## **OPTIMALISASI MANAJEMEN BANDWIDTH JARINGAN KOMPUTER DENGAN METODE PCQ (PEER CONNECTION QUEUE) MENGGUNAKAN SIMPLE QUEUE**

## **Yusup Saepul Anam1), Nunu Nurdiana2) .** <sup>1</sup>Fakultas Teknik, Universitas Majalengka (**Yusup Saepul Anam**) email: [surawisesa15@gmail.com](mailto:surawisesa15@gmail.com) <sup>2</sup>Fakultas Teknik, Universitas Majalengka (**Nunu Nurdiana**) email[: nunu.nrd@gmail.com](mailto:nunu.nrd@gmail.com)

#### *Abstract*

*The purpose of this study is to analyze and optimize bandwidth management at SMK 1 Palasah, with the hope that the distribution of bandwidth can be evenly distributed in each room both the teacher's room and student practice room. The research method used includes the method of analysis (a survey of the current system and interviews directly to the user) and optimizing the bandwidth processing method by configuring the proxy using Simple Queue. The results of the study are the optimal management of the available bandwidth so that the distribution of bandwidth can be the same or the same among all users. The conclusion of this study is to do a bandwidth comparison using the PCQ (Peer Connection Queue) method on a simple queue, then the bandwidth distribution for each user can be in accordance with their needs. so access to the internet is not obstructed.*

*Keywords: manajemen bandwidth, mikrotik, PCQ, smiple queue*

#### **1. PENDAHULUAN**

Perkembangan internet yang muncul pada abad ke 21 membuat pengguna internet dan masyarakat luas masih mengidentikan sebagai perkembangan teknologi komputer atau "*internet is tool not medium*"`. Anggapan ini tidak menjadi hilang manakala *booming*  fasilitas internet (*email*, *chatting* dan *browser*) digunakan oleh banyak orang untuk Perkembangan seperti ini digambarkan sebagai media perangkat elektronik baru yang mencakup beberapa sistem teknologi; sistem transmisi (melalui kabel atau satelit), sistem miniaturisasi, sistem penyimpanan dan pencarian informasi, sistem penyajian (dengan menggunakan kombinasi teks dan grafik secara lentur) dan sistem pengendalian oleh komputer. (Denis Mc Quail, 1987).

Jaringan komputer adalah sistem yang terdiri dari komputer - komputer serta piranti piranti yang saling terhubung sebagai satu kesatuan dengan dihubungkan piranti - piranti tersebut, alhasil dapat saling berbagi sumber daya satu piranti dengan piranti lainnya (Sudarma S., 2010:2).

*Bandwidth* adalah luas atau lebar cakupan frekuensi yang digunakan oleh sinyal

tidak dibagi secara merata akan mengakibatkan koneksi pada sebagian user (*client*) menjadi lambat, hal ini terjadi karena sebagian *user* ada yang memang sedang dalam aktivitas yang menguras *bandwidth* seperti *browsing* atau *download*  (Irvantino, I,2014:48).

Manajemen *bandwidth* adalah besaran yang menunjukkan seberapa banyak data yang dapat dilewatkan dalam koneksi melalui sebuah *network* (Iqbal, M. 2013).

SMK Negeri 1 Palasah berlokasi di Jl. Raya Jatiwangi - Palimanan Km. 5 Palasah. Merupakan salah satu Sekolah Menengah Kejuruan Negeri dengan jumlah siswa terbesar ke-2 se-Kabupaten Majalengka dengan total jumlah siswa pada tahun 2018 sebanyak 2.555.

dalam medium transmisi. Frekuensi sinyal diukur dalam satuan *Hertz*. *Bandwidth* yang

# Website :<https://jurnal.unma.ac.id/index.php/ST>

Memiliki 5 kejuruan, diantaranya: (Teknik Komputer, Teknik Kendaraan Ringan, Usaha Perjalanan Wisata, Akomodasi Perhotelan dan Akutansi). Di sekolah tersebut memiliki akses internet *up to* 100Mbps. Tetapi pembagian akses jaringan masih timpang / tidak sama antara ruangan satu dan lainnya baik untuk guru laboratorium siswa dikarenakan internet dari ISP (*Internet Service Provider*) di alirkan hanya menggunakan *switch/hub* biasa.

Dibawah ini bukti dari ketimpangan *bandwidth* di setiap ruangan menggunakan speedtest. Hasil ini di ambil pada tanggal 03 Desember 2018 pukul 09.30 WIB.

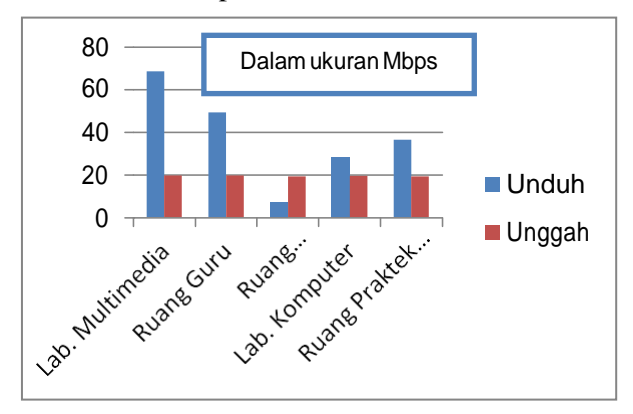

Gambar 1.1 Grafik *Bandwidth* Internet Tiap Ruangan

# **2. METODE PENELITIAN**

## 2.1 Metodelogi Penelitian

Saat ini dengan perkembangan perangkat teknologi informasi terutama dibidang *networking*  telah menjadikan kebutuhan akan infrastruktur sangat tinggi yang membuat para *vendor* berlomba untuk membuat solusi terintegrasi. Tetapi tidak semua solusi yang diberikan atau ditawarkan oleh vendor sesuai dengan kebutuhan perusahaan, karena strategi bisnis perusahaan akan berbeda beda sesuai dengan visi dan misi perusahaan (Setiawan D. 2009).

Namun dalam pengembangan jaringan akan mendapatkan tantangan tersendiri, langkah pertama adalah harus mengerti tentang *internetworking requirement* kita, karena unsur *reliability* dan *internetworking* harus tercapai. Berikut ini merupakan gambar dari *Network Development Life Cycle* (NDLC).

Pengumpulan data merupakan langkah yang penting untuk metode ilmiah, karena pada umumnya data yang dikumpulkan digunakan untuk menguji hipotesis yang telah di rumuskan. Berikut tahapan dalam metode penelitian yang peneliti lakukan:

#### 1. Observasi

Survey langsung ke lapangan, pada tahap analisis juga dilakukan survey ke lapangan untuk mendapatkan hasil sesungguhnya dan gambaran seutuhya sebelum masuk ke tahap perancangan. Gambaran yang didapatkan antara lain tentang *hardware* dan sistem yang sedang digunakan.

## 2. Metodelogi Wawancara

Wawancara dilakukan dengan Kepala Jurusan, Guru di Sekolah agar mendapatkan data yang konkrit dan lengkap.

3. Penelitian Kepustakaan

Membaca manual atau blueprint dokumentasi, pada analisis awal ini juga dilakukan dengan mencari informasi dari manual-manual atau *blueprint* dokumentasi yang mungkin pernah dibuatsebelumnya.

2.2 Analisis Data Yang Sedang Berjalan

Topologi jaringan yang digunakan di SMKN 1 Palasah yaitu topologi Tree.

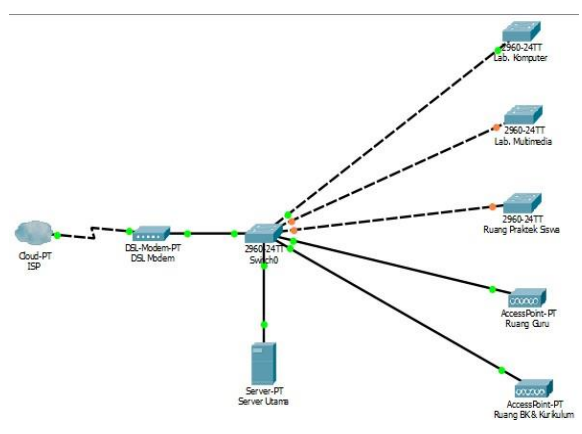

Gambar 2.1 Jaringan di SMKN 1 Palasah yang sedang berjalan

# 2.3 Analisis Kebutuhan *Bandwidth*<br>Kebutuhan akses internet

akses internet oleh user disekolah untuk mendapatkan bandwidth yang merata dengan penerapan metode PCQ (*Peer Connection Queue*) dengan *Simple Queue*. Dengan rincian sebagai berikut:

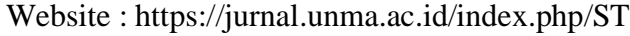

| Ruangan    | <b>Jumlah</b><br><b>PC</b> | <b>Bandwidth</b> | <b>Jumlah</b><br><b>Bandwidth</b> |
|------------|----------------------------|------------------|-----------------------------------|
| Lab.       |                            |                  |                                   |
| Komputer   | 25 buah                    | @512 Kbps        | 13 Mbps                           |
| Lab.       |                            |                  |                                   |
| Multimedia | 25 buah                    | $@512$ Kbps      | 13 Mbps                           |
| Ruang      |                            |                  |                                   |
| Praktek    |                            |                  |                                   |
| Siswa      | 25 buah                    | @512 Kbps        | 13 Mbps                           |
| Ruang Guru | 50 buah                    | $@512$ Kbps      | 25 Mbps                           |
| Ruang BK & |                            |                  |                                   |
| Kurikulum  | 20 buah                    | $@512$ Kbps      | 10 Mbps                           |
|            |                            | <b>TOTAL</b>     | 74 Mbps                           |

Tabel 2.1 Analisis Kebutuhan Bandwidth User

## **3. HASIL DANPEMBAHASAN**

#### 3.1 Perancangan Sistem

Pada penelitian ini akan dibangun sistem manajemen *bandwidth* dalam jaringan dengan mengunakan beberapa perangkat keras dan perangkat lunak. Sementara itu yang menjadi subjek penelitian adalah penggunaan metode PCQ (*Peer Connection queue*) pada *Simple Queue*  yang berjalan pada jaringan, yang mana akan dibuktikan apabila sistem sudah berjalan. Hingga pada step akhir dari penelitian ini adalah melakukan pengukuran apakah pengaturan *bandwidth* berjalan sesuai yang di inginkan.

Topologi ini telah dirancang dengan jaringan kabel dan mikrotik. Pada sistem sebelumnya jaringan di SMKN 1 Palasah hanya menggunakan *switch* untuk berhubungan dengan internet, namun di sistem yang baru menggunakan *router board* yang sudah terinstalasi dengan OS Mikrotik. Diharapkan dengan topologi yang baru ini dapat di manajemen dengan baik kinerja jaringan komputer di SMKN 1 Palasah agar tidak ada lagi ketimpangan *bandwidth* pada setiap ruangan/*user* pengguna internet.

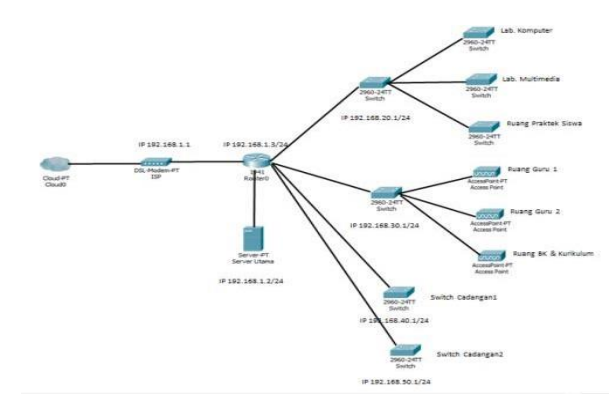

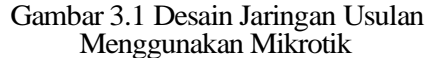

Dengan adanya mikrotik sebagai *router*, maka manajemen jaringan di SMKN 1 Palasah dapat lebih mudah di kontrol atau di<br>monitoring. Dan semua user yang *monitoring*. Dan semua *user* yang menggunakan internet mendapatkan *bandwidth*  yang merata dan adil.

3.1 merupakan rancangan topologi yang diusulkan untuk diterapkan di jaringan SMKN 1 Palasah menggunakan IP kelas C, dengan rincian jalur kelas IP per *ethernet* sbagaiberikut:

1. *Ethernet* 1 : Jalur internet dari ISP (*Internet ServiceProvider*).

2. *Ethernet* 2 : Jalur internet untuk ruangan khusus laboraturium. Seperti Lab. Komputer, Lab. Multimedia, dan RPS (Ruang Praktek Siswa).

3. *Ethernet* 3 : Jalur internet untuk Ruang Guru serta Ruang Bimbingan Konseling & Kurikulum.

4. *Ethernet* 4 : Jalur internet cadangan untuk ruangan tambahan jika memang ada yang memerlukan aksesinternet.

5. *Ethernet* 5 : Jalur internet cadangan untuk ruangan tambahan jika memang ada yang memerlukan aksesinternet.

Disini peneliti menggunakan DHCP server agar *client* secara otomatis mendapatkan IP *address*  tanpa harus mengatur *client* satu per satu.

Website :<https://jurnal.unma.ac.id/index.php/ST>

| Nama Ruangan                                               | Lan eth<br>Mikrotik   | <b>IP</b> Address                |
|------------------------------------------------------------|-----------------------|----------------------------------|
| Server/ISP                                                 | ethernet 1            | 192.168.1.2                      |
| Lab. Komputer<br>Lab. Multimedia<br>Ruang Praktek<br>Siswa | ethernet <sub>2</sub> | 192.168.20.2 -<br>192.168.20.254 |
| Ruang Guru<br>Ruang BK &<br>Kurikulum                      | ethernet 3            | 192.168.30.2 -<br>192.168.30.254 |
| Cadangan                                                   | ethernet 4            | 192.168.40.2-<br>192.168.40.254  |
| Cadangan                                                   | ethernet 5            | 192.168.50.2 -<br>192.168.50.252 |

Tabel 3.1 Pembagian IP address

## **4. KESIMPULAN**

Berdasarkan dari tahap analisis, konfigurasi dan pengujian yang telah dilakukan maka dapat dihasilkan kesimpulan bahwa:

- 1. Alokasi *bandwidth* menuju jaringan lokal bisa terlimit dengan baik pada saat *client* melakukan aktivitas *download*, *browsing* maupun *upload*. Selama melakukan pengujian terhadap *bandwidth* pada setiapruangan.
- 2. Berikut merupakan hasil pengujian sebelumdan sesudah penerapan metodePCQ

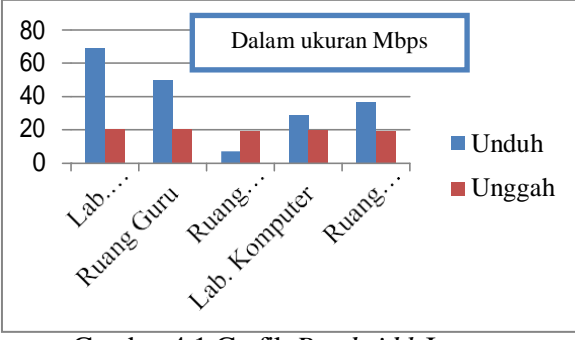

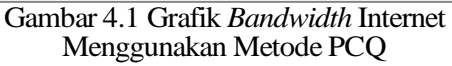

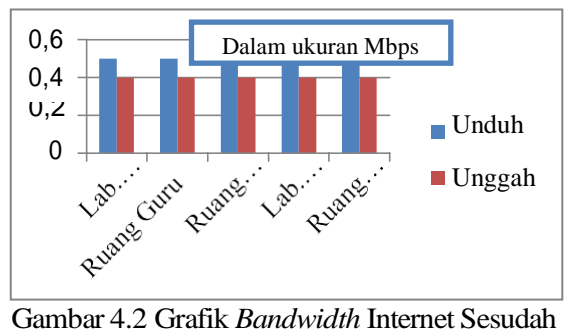

Metode PCQ

## **5. REFERENSI**

- [1] Setiawan, D. 2009. *Fundamental Internetworking Development & Design Life Cycle*. Artikel Fasilkom Universitas Sriwijaya.
- [2] Iqbal, M. 2013. *Implementasi Bandwidth Manajemen Dengan Simple Queue Menggunakan Metode Perconnection Queue Dengan Mikrotik Router Os V6.0*. Universitas Al-Washliyah Medan.
- [3] Irvantino, I. 2014. *Konfigurasi Routerboard Mikrotik RB-750*. Yogyakarta: Andi.
- [4] Mc Quail, D. 1987.*Komunikasi Antar Pribadi*. Bandung: PT Citra Aditya Bakti.
- [5] Sudarma, S. 2010. *Cara Mudah Membangun Jaringan Komputer & Internet*. Jakarta Selatan: mediakita.